# **+メッセージ初期設定不具合時の端末設定手順について (キッズケータイ コンパクト SK-41D)**

## **キッズケータイ コンパクト SK-41D をお買い上げのお客さまへ**

キッズケータイ コンパクト SK-41D において初期設定後に「+メッセージ」アプリを起動すると 「設定中」と表示されて進まない事象が発生しております。 端末のオールリセットをすることで事象が解決しますので、オールリセットの設定手順をご案内いたします。

#### **【設定手順】**

手続き・eSIM情報の登録完了後に以下手順で、オールリセットを実施してください。 ※eSIM情報登録前にオールリセットを実施しても事象は解消されないため、ご注意願います。

**①端末の初期設定(仮登録)※eSIM設定以外の番号登録はダミーで設定します。**

**②端末のオールリセット** ※ダウンロード型SIMの消去をしないようご注意願います。

**③端末の初期設定(本登録)** ※緊急連絡先、4桁の暗証番号は、正しい情報をご登録ください。

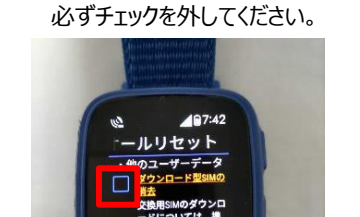

< ダウンロード型SIMの消去画面 >

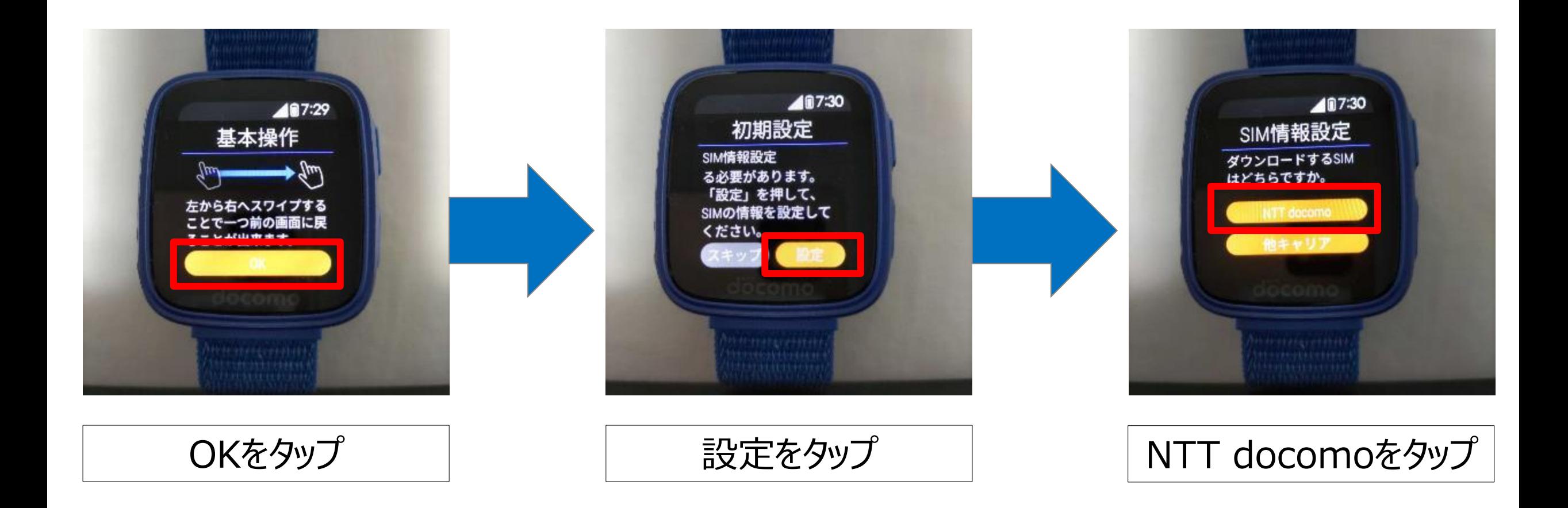

#### **初期設定を実施する(eSIM設定以外の番号登録はダミーで設定します。)**

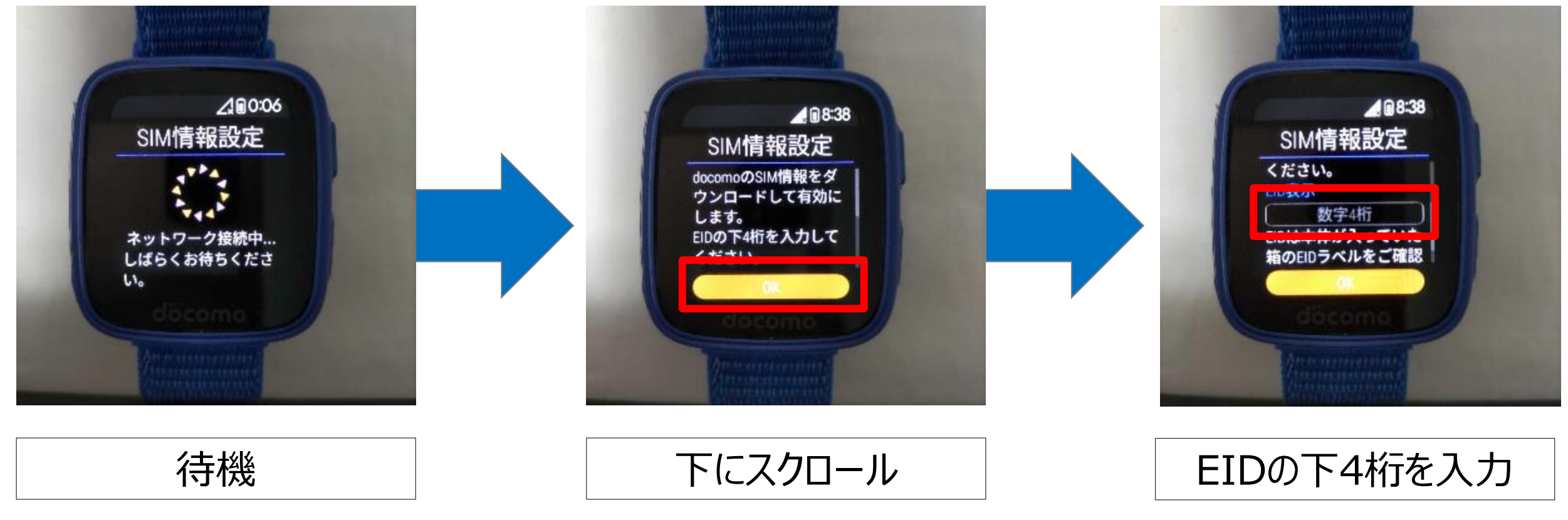

**※ 個装箱にEIDのシールが貼られてい るので、EIDの下四桁を入力してくださ い。誤って登録すると先に進めないので 正しいEIDの入力をお願いします。**

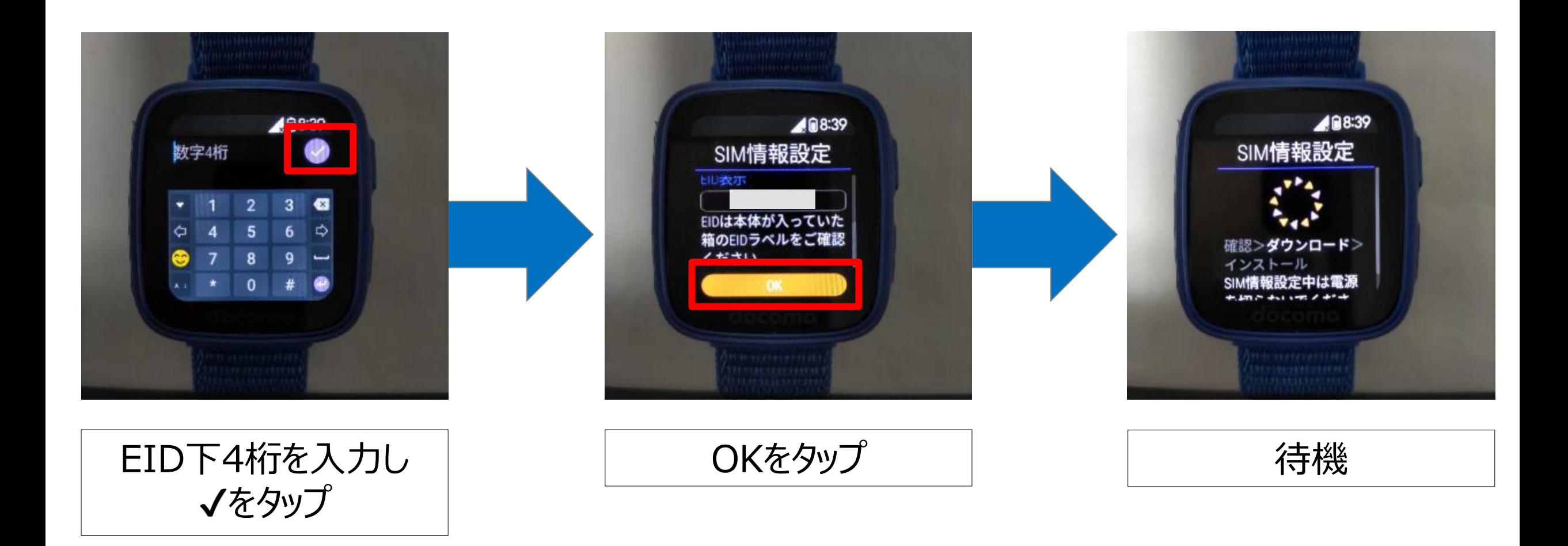

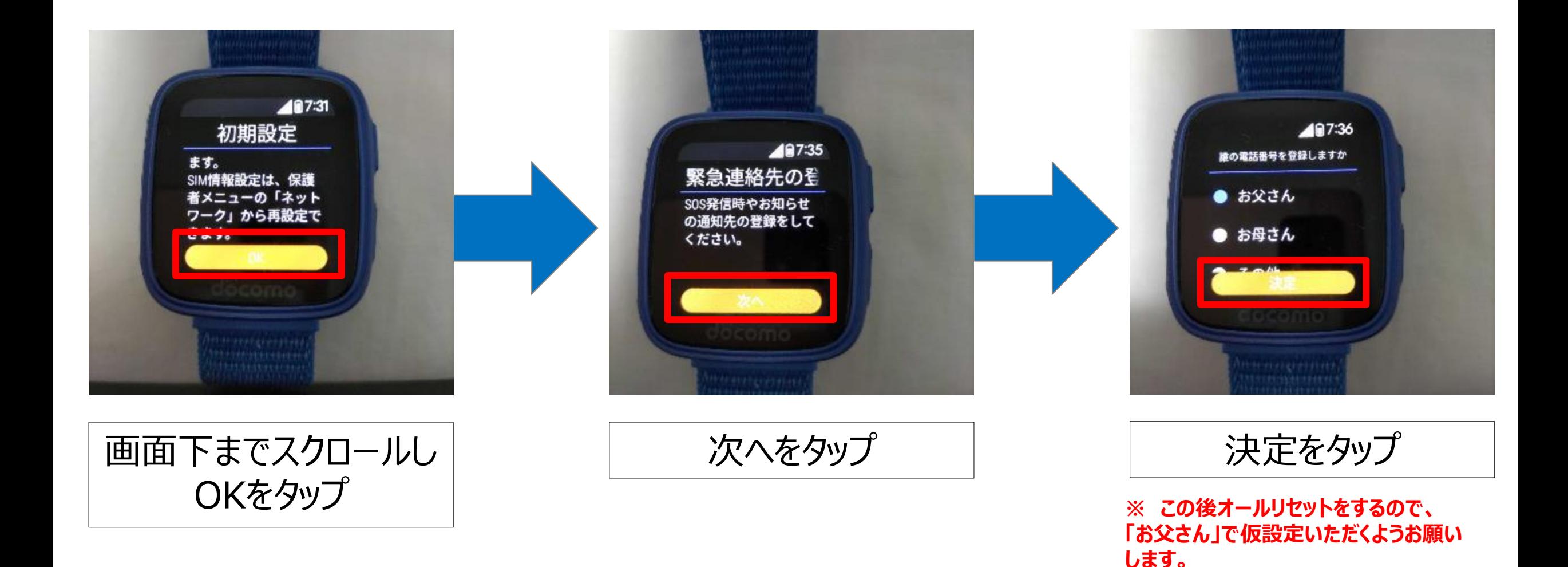

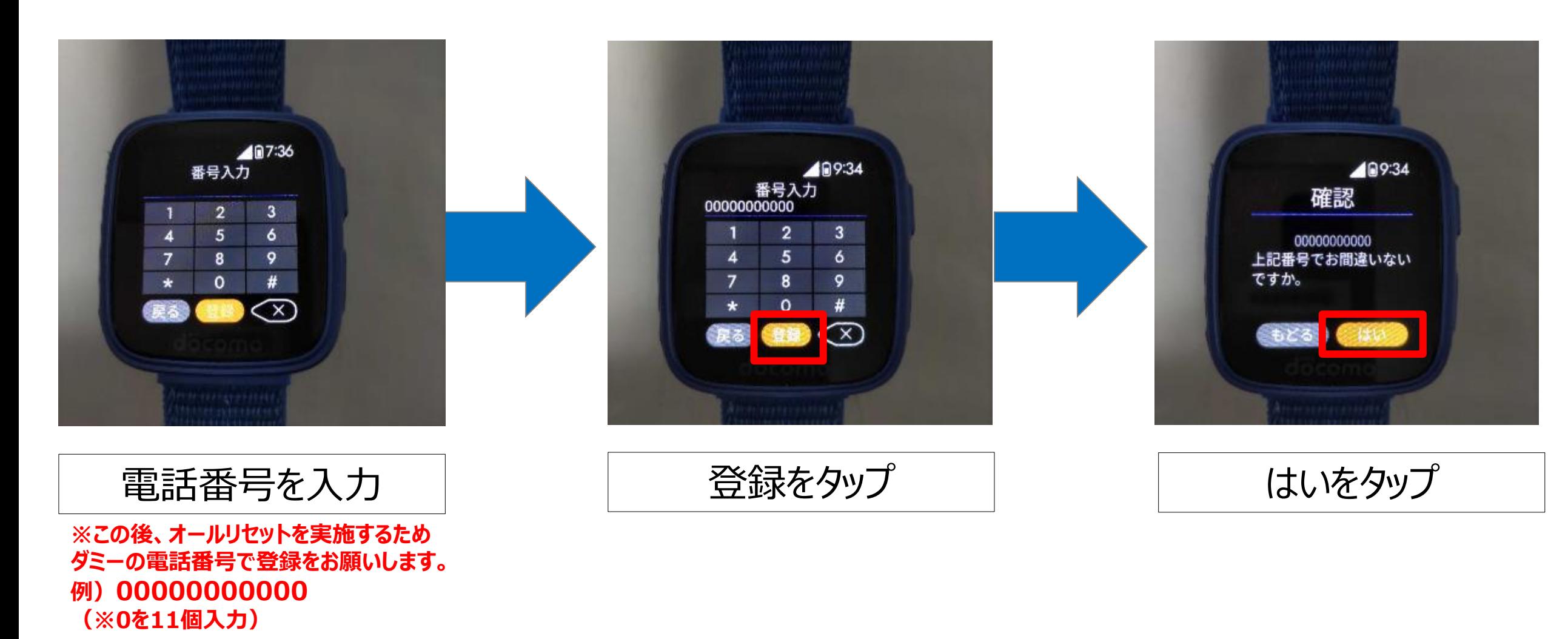

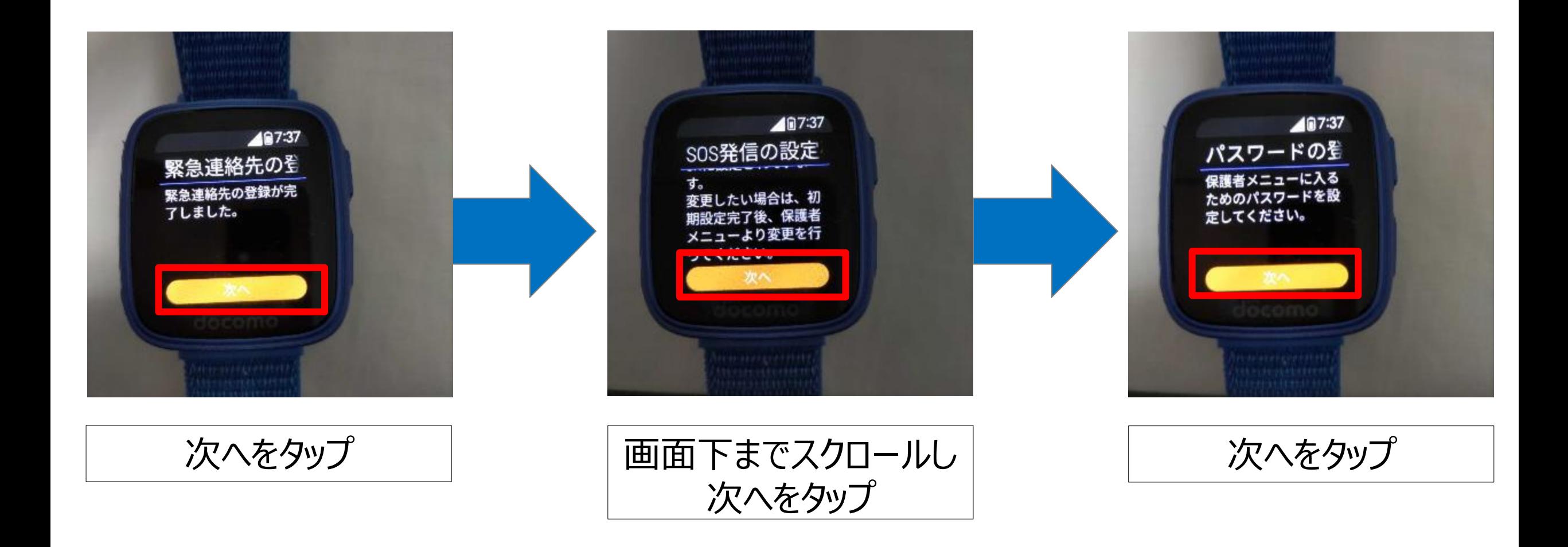

**例)「0000」**

### **初期設定を実施する(eSIM設定以外の番号登録はダミーで設定します。)**

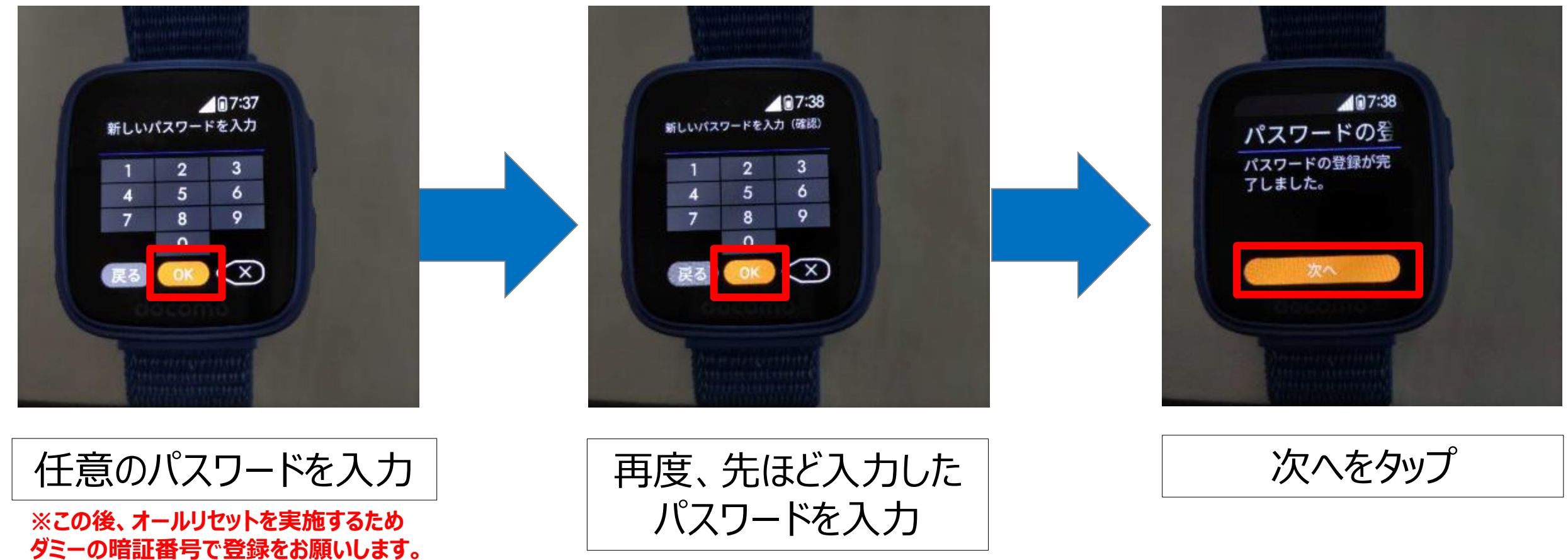

**例)「0000」**

![](_page_9_Picture_2.jpeg)

![](_page_10_Picture_2.jpeg)

## **端末初期化 (オールリセット) 本事象(+メッセージが設定中のままである)を解消するため、オールリセットを行います。**

![](_page_11_Picture_2.jpeg)

**例)「0000」**

**②端末のオールリセット**

![](_page_12_Picture_2.jpeg)

**②端末のオールリセット**

![](_page_13_Picture_2.jpeg)

**②端末のオールリセット**

![](_page_14_Picture_2.jpeg)

**※必ずSIM情報が削除されな いことを確認してくだい**

**②端末のオールリセット**

![](_page_15_Picture_2.jpeg)

![](_page_15_Picture_3.jpeg)

#### **初期設定を実施する(本登録)**

#### ※緊急連絡先、4桁の暗証番号は、正しい情報をご登録ください。

![](_page_16_Picture_3.jpeg)

**初期設定を実施する(本登録)**

![](_page_17_Picture_2.jpeg)

## eSIMが登録された状態のため 初回で実施したEID下4桁の入力は不要です。 次の設定に進んでください。

OKをタップ

![](_page_18_Picture_2.jpeg)

**初期設定を実施する(本登録)**

![](_page_19_Picture_2.jpeg)

20

![](_page_20_Picture_2.jpeg)

![](_page_21_Picture_2.jpeg)

![](_page_22_Picture_2.jpeg)

![](_page_23_Picture_2.jpeg)